# **5 Um Caso Ilustrativo**

A seguir descreveremos os procedimentos realizados para a aplicação do método como apresentado nesta tese, desde a seleção dos sistemas até a interpretação dos resultados. Será explicitado como é feita a coleta dos dados, quais os instrumentos e técnicas utilizados, como é feita a análise dos dados, a apresentação dos resultados e, finalmente, a discussão dos resultados e as interpretações relacionadas com a teoria. Os testes ilustrativos foram feitos no Microsoft<sup>®</sup> Streets & Trips com cinco sujeitos (usuários). Além destes testes, durante a elaboração do método, foram feitos testes para ajuste e avaliação do método. Entretanto, foram realizados em outros aplicativos que também são descritos a seguir. Os testes com os usuários nestes outros aplicativos não estão documentados nesta tese.

# **5.1.Seleção dos Aplicativos**

O método proposto se aplica aos SIGs que permitem que o usuário tenha acesso a vários mapas co-referentes, em várias escalas. Como queremos testar características específicas de interação com mapas, tais como a percepção de orientação, de navegação, a identificação de objetos e a interpretação da simbologia, escolhemos para ilustrar o ISIM sistemas de rotas e planejamento de viagens onde todas estas características estão presentes. Seus usuários não precisam ser especialistas em SIGs, trata-se de um serviço útil que qualquer um pode um dia necessitar, as metas são claras, porém as estruturas das tarefas não.

Exemplos destes sistemas são:

- Apontador http://www.apontador.com.br/ (versão disponibilizada na *Web* até 20 de janeiro de 2004);
- MapLink http://maplink.uol.com.br/index.htm (versão disponibilizada na *Web* até 20 de janeiro de 2004);
- Trip Maker (versão em CD de 2000); e
- Microsoft® Streets & Trips (versão em CD de 2003)

-

O maior problema de se testar os sistemas na *Web* é que muitos deles estão sempre sendo atualizados com versões com novas funcionalidades. Por este motivo comumente se perde o acesso às versões anteriormente testadas e não se pode rever alguma questão que tenha ficado em aberto. Quando se produzem filmes da interação, estes nem sempre são suficientes para responder, por exemplo, a algumas dúvidas de interação. Por outro lado estes sistemas são interessantes pelo fato de qualquer um poder acessá-los. Isto pode dar ao usuário algum tipo de experiência e auxílio sem outro custo senão o de ter acesso à *Web*. Este é um dos motivos que fazem com que o número de usuários não especialistas em SIGs esteja aumentando a cada dia.

Os sistemas mencionados, todos permitem que o usuário dê *zoom* na imagem. Todos permitem zoom semântico<sup>6</sup>, variando os detalhes desde ruas até cidades, para os da *Web*, ou até continentes, para os de *desktop*. As informações apresentadas dependem do sistema e podem incluir legendas, pontos de referência e pontos de interesse (como restaurantes, hotéis, estações de metrô entre outros).

A entrada de dados em geral é feita por endereço urbano, que pode estar completo ou não, ou pelo nome do lugar que se quer encontrar. O trajeto de deslocamento entre endereços ou lugares denominados pode variar se o usuário escolher para fazê-lo a pé ou de carro, pelas vias principais ou secundárias. Em todos os sistemas citados o usuário pode informar o endereço de origem e o de destino, e solicitar que a rota (ideal) seja calculada. Para os sistemas da *Web* este é o ponto a partir do qual o usuário pode interagir com o mapa. Já os sistemas de *desktop* permitem a interação com os mapas mesmo sem estabelecer-se as extremidades de uma rota.

Todos os sistemas para *Web* mostram um roteiro por escrito, descrevendo trecho a trecho o percurso com a distância a ser percorrida em metros. Alguns possuem *links* para o mapa principal correspondente a cada trecho. Os que não possuem apresentam um pequeno mapa ao lado do trecho para situar o usuário. Os sistemas de *desktop*, por sua vez, não consideram a possibilidade de que o usuário queira fazer um caminho a pé. Os dois sistemas mencionados só consideram o percurso de carro e todos mostram a distância

<sup>6</sup> O *zoom* semântico muda a forma ou o contexto no qual a informação está sendo apresentada. Uma mesma área pode ser mostrada com diferentes características e quantidades de detalhes dependendo da escala escolhida.

em quilômetros. Mais detalhes sobre cada sistema podem ser vistos na Tabela 2 e Tabela 3.

Na Tabela 2 temos as principais características dos sistemas utilizados na *Web*. Entre elas temos o tipo de *zoom* que pode ser semântico, onde há uma mudança na forma ou no contexto no qual a informação está sendo apresentada, ou geométrico, onde há uma variação na escala que determina linearmente o tamanho aparente do objeto. O traçado ponto a ponto, significa que podemos ter apenas uma origem e um destino na rota e no multiponto podemos ter ainda pontos intermediários. A busca é feita por digitação do endereço ou por ponto de interesse ou referência, ambos pré-definidos nos sistemas. As rotas podem ser variadas, sendo que de carro ou a pé são possíveis nos dois sistemas. As rotas são mostradas em mapas e também há uma descrição textual. O mapa também pode conter referências explícitas (o usuário precisa informar que quer ver) e implícitas (sempre aparecem nos mapas). Há legendas para alguns elementos visíveis no mapa. Os mapas podem ser modificados através do *zoom* e do *pan*.

Na Tabela 3 temos as principais características dos sistemas em *desktop* utilizados. Ambos os sistemas apóiam o planejamento de viagens nos Estados Unidos. As versões testadas são em inglês (não existem versões em português). Ambos possuem bem mais recursos que os sistemas para *Web,* como por exemplo, as buscas, que podem ser feitas por endereços, por nomes de lugares, categorias, etc. Ambos possuem várias categorias de informação que podem ser visualizadas simultaneamente Ambos também pode conter referências explícitas e implícitas. Ambos só permitem o traçado automático de rotas para carro com algumas variações no tipo da rota (mais rápida, mais curta, etc.).

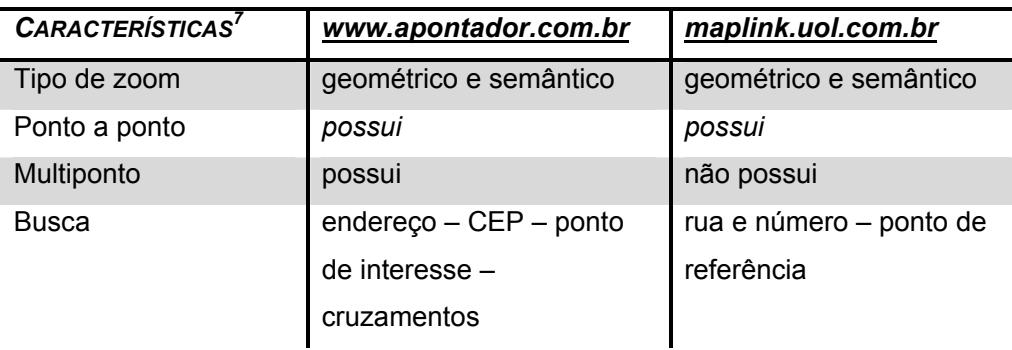

Tabela 2 – Dados dos sistemas utilizados na *Web*

-

 $^7$ As características foram tiradas das versões disponibilizadas nos sites até 20 de janeiro de 2004.

| ruas principais - desviando | de carro - evitando      |
|-----------------------------|--------------------------|
| do trânsito – a pé – a pé + | trânsito - a pé          |
| metrô                       |                          |
| mapa ponto a ponto e        | mapa ponto a ponto e     |
| mapas com os trechos        | links para os trechos.   |
| ruas, morros, estações de   | somente dos pontos de    |
| metrô, etc                  | referência encontrados   |
| 8 níveis:                   | 6 níveis:                |
| rua bairrocidade            | ruabairrocidade          |
| possui                      | possui                   |
| restaurantes -              | bancos - bares - casas   |
| supermercados - bares -     | noturnas - correios -    |
| farmácias - agências e      | estacionamentos -        |
| caixas Itaú - danceterias   | hospedagens-             |
|                             | restaurantes             |
| $metric - shoppings -$      | postos de gasolina       |
| clubes - praias - morros -  | Ipiranga.                |
| aeroportos - pontos         |                          |
| turísticos                  |                          |
|                             |                          |
| possui                      | possui                   |
| possui                      | não possui               |
| envio do mapa por e-mail e  | imprimir mapa e imprimir |
| para Palm                   | caminho                  |
|                             |                          |

Tabela 3 – Dados dos sistemas utilizados em *desktop*

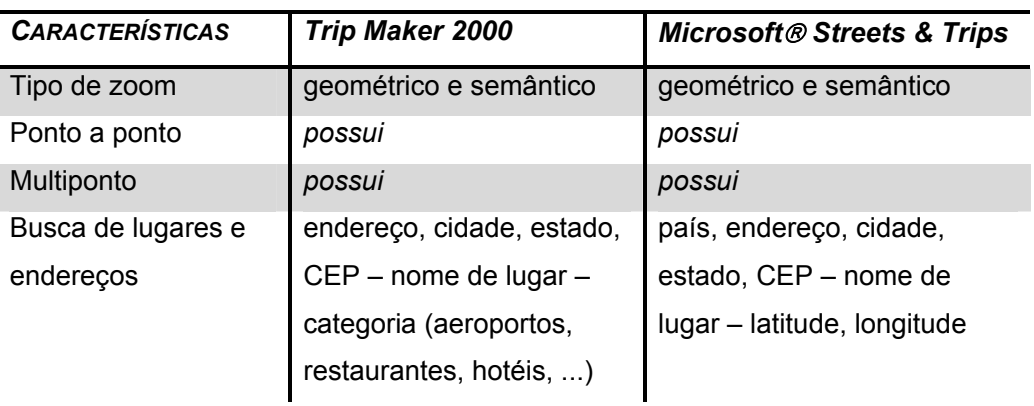

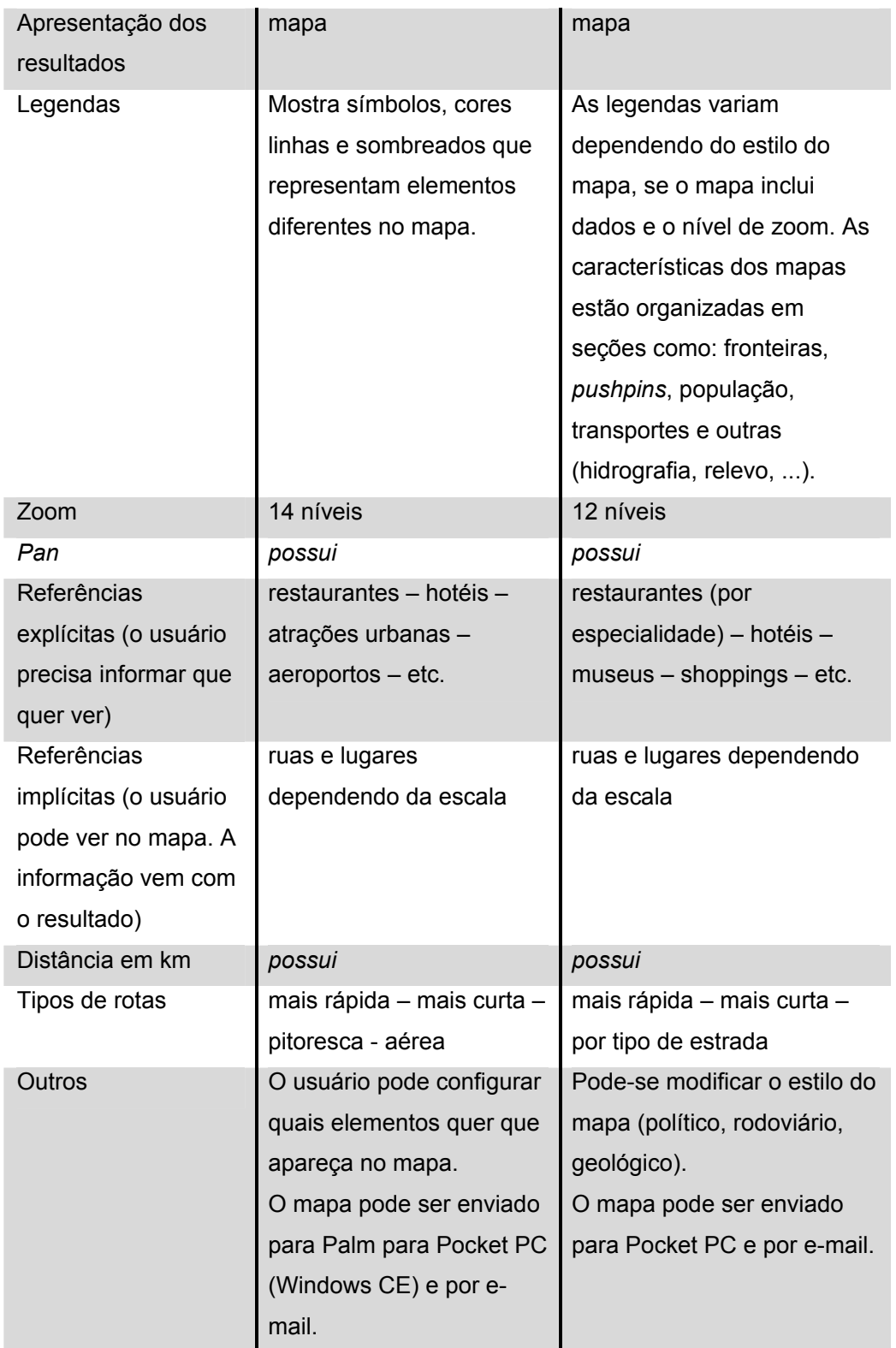

Estes sistemas para *Web* e *desktop* fizeram parte de nossos estudos com usuários por apresentarem características interativas ricas, terem claramente uma finalidade popular para o uso de mapas interativos (i.e. dispensam especialização) e serem suficientemente diversos entre si para ampliar nosso escopo de análise.

## **5.2.Seleção dos Usuários**

Como queremos testar a comunicação através de mapas, para a seleção dos usuários adotamos alguns critérios obrigatórios. Por exemplo, pessoas que não gostam de usar mapas de um modo geral não são selecionadas, pois estas, a priori, não têm motivação positiva para usar o tipo de sistema que queremos avaliar. Elas não têm propensão a analisar os mapas com maior cuidado e interesse. Outro critério é o de que todos os usuários devem ter experiência em usar computadores, pois não se quer misturar tipos distintos de problemas de IHC (gerais e específicos de IMs).

Alguns critérios desejáveis podem ser privilegiados como, por exemplo, usuários acostumados a viajar. Esta é uma característica interessante devido à possível motivação em realizar o teste. Usuários que já usaram algum tipo de sistema para busca de lugares ou rotas utilizando mapas também são interessantes, pois já têm alguma idéia do contexto da aplicação. Um resumo dos critérios utilizados pode ser visto na Tabela 4.

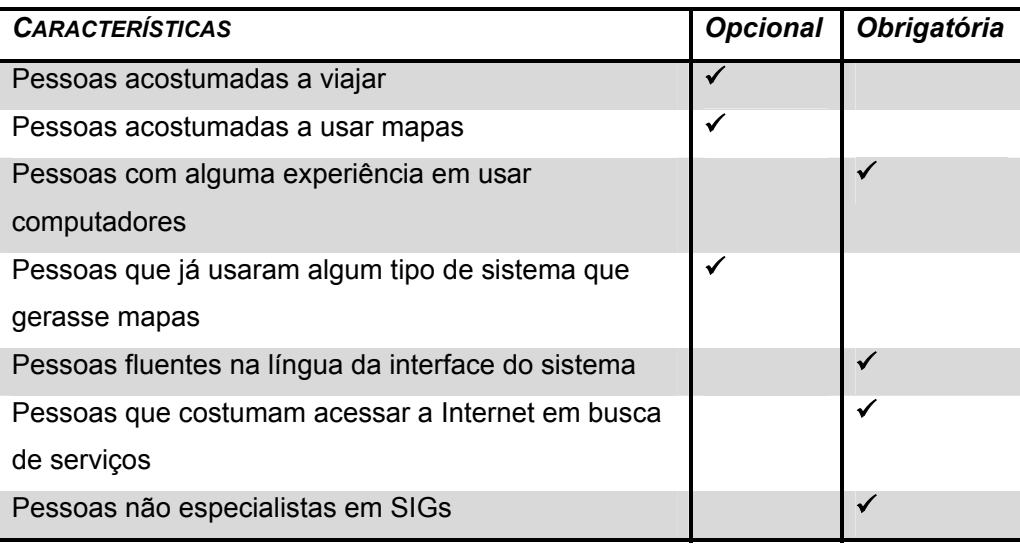

Tabela 4 – Critérios para seleção dos usuários

O número total de usuários testados em nossas experiências de base empírica foi 15, sendo que 10 destes usuários participaram de testes pilotos e testes com outros aplicativos, necessários para elaboração e refinamento dos procedimentos adotados na versão final do método. O teste da versão final do método foi realizado com o Microsoft<sup>®</sup> Streets & Trips, que ilustra este capítulo, e dele participaram cinco pessoas.

As cinco pessoas selecionadas possuíam as seguintes características:

- Todas eram pessoas acostumadas a viajar;
- 4 eram pessoas acostumadas a usar mapas;
- Todas eram pessoas com alguma experiência em usar computadores;
- 4 eram pessoas que já usaram algum tipo de sistema que gerasse mapas;
- Todas eram pessoas fluentes em Inglês (para os sistemas *desktop*);
- Todas eram pessoas que costumam acessar a Internet em busca de serviços;
- Todas eram pessoas não especialistas em SIGs; e
- Todas eram pessoas com graduação em qualquer área.

## **5.3. Aplicação do Método**

O método, realizado em cinco etapas, necessita de pelo menos um especialista em IHC, com conhecimentos de Engenharia Semiótica de preferência. Os recursos materiais incluem o software a ser testado, um software para gravação da interação do usuário com o sistema (ou uma câmera de vídeo), equipamento compatível com os requisitos do sistema a ser testado e um equipamento que grave a entrevista com o usuário (opcional).

A seguir serão descritas como foram realizadas cada uma das etapas do método, os procedimentos adotados e os recursos utilizados.

### **5.3.1. Primeira Etapa - Inspeção Semiótica dos Signos**

Nesta etapa, vamos realizar a análise semiótica dos signos. Precisamos do sistema instalado em um computador com pelo menos os requisitos mínimos para funcionamento do sistema, conforme definido pelo fabricante. No nosso caso utilizamos um Pentium IV – 2.4GHz, 512 MB com Windows XP Home.

A análise semiótica dos signos estáticos e dinâmicos e do módulo de ajuda é realizada sobre a interface do sistema (não somente sobre a interface do mapa), por um especialista em IHC, com o objetivo de verificar: quais os signos da interface que podem estar relacionados com modificações nas apresentações dos mapas (signos estáticos); qual o comportamento dos signos durante uma

interação (signos dinâmicos); e quais as informações e explicações associadas aos signos estáticos e dinâmicos explicitadas no módulo de ajuda.

Uma leitura superficial da aplicação, cuja tela inicial pode ser vista na Figura 12, indica que os signos estáticos que estão diretamente relacionados com modificações na apresentação dos mapas são os que estão relacionados na Tabela 5. Nesta tabela temos para cada signo encontrado a sua localização no menu principal e, se existir um atalho o ícone que o representa e em qual *toolbar* está localizado.

Após a leitura dos signos estáticos exploramos a aplicação para buscar o significado dos signos dinâmicos, decorrentes da interação. A Tabela 6 apresenta não apenas estes signos, mas também a informação ou explicação a seu respeito tal como aparece na ajuda *online* (coluna "Ajuda"). Na coluna "Interação" estão os comentários do resultado da interação, quando esta não funciona conforme descrito no módulo de ajuda.

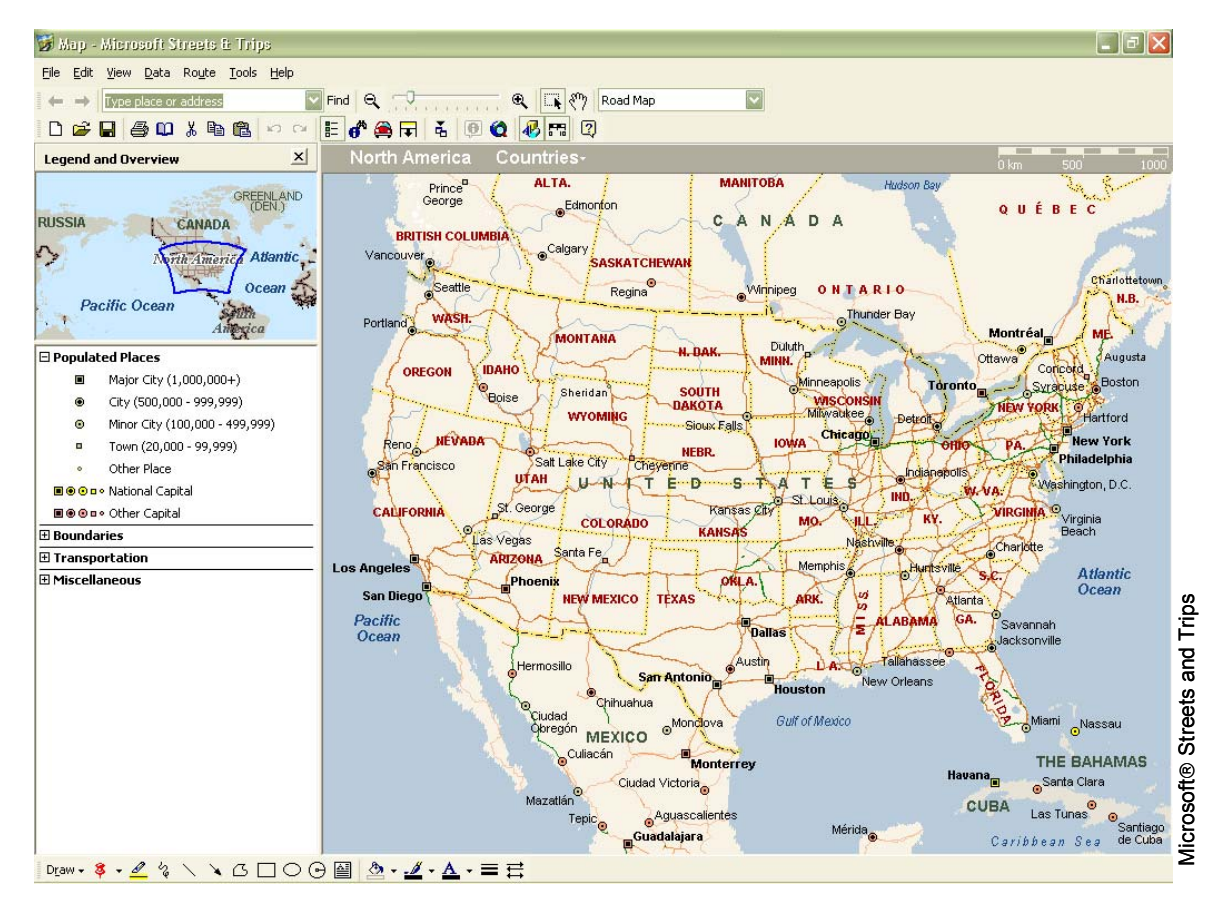

Figura 12 – Tela Inicial do sistema

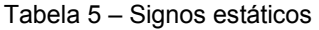

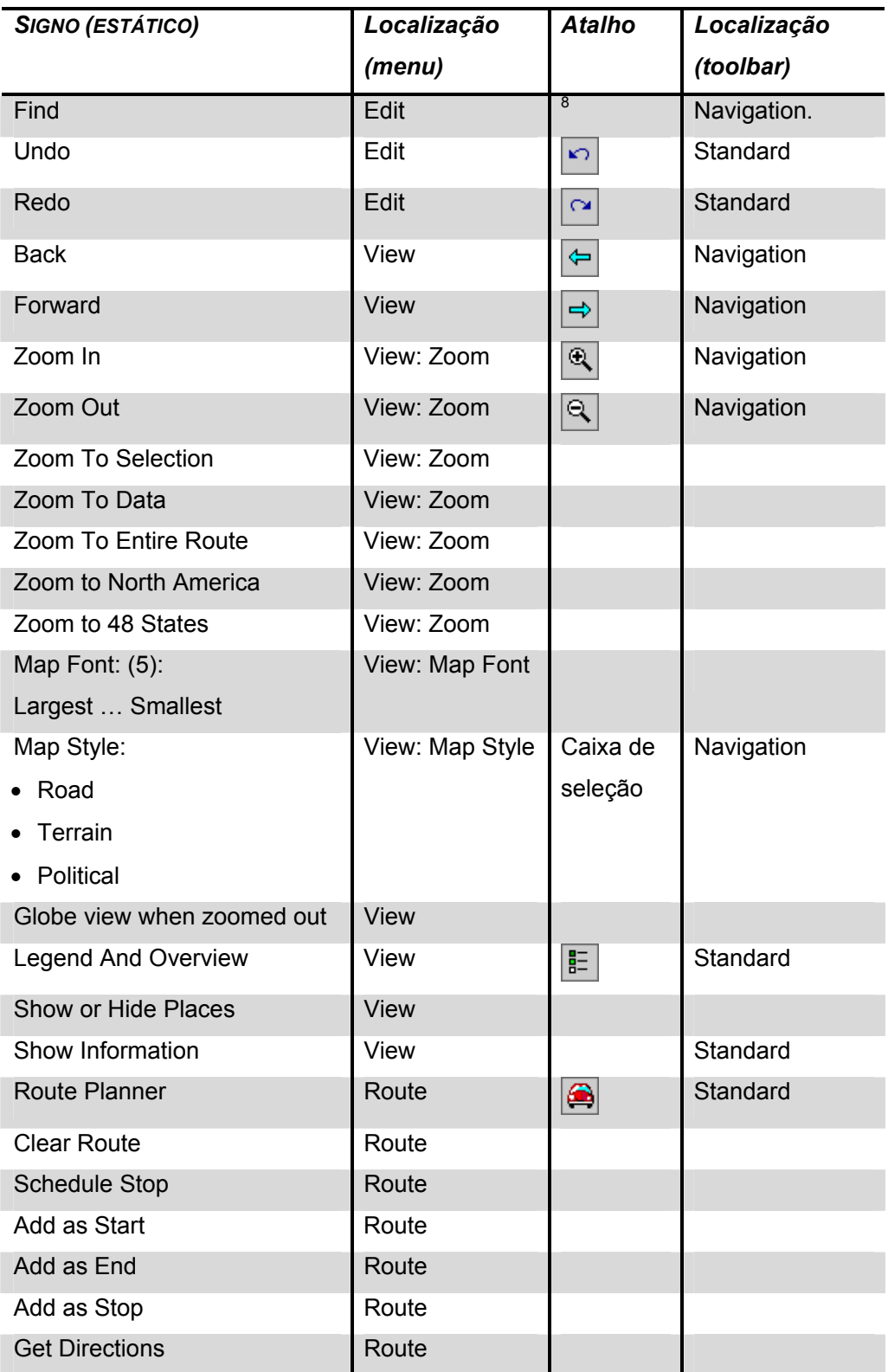

 $\boxed{\blacksquare}$  Find  $\overline{\mathbf{8}} \Leftrightarrow \overline{\mathbf{9}}$ 

1

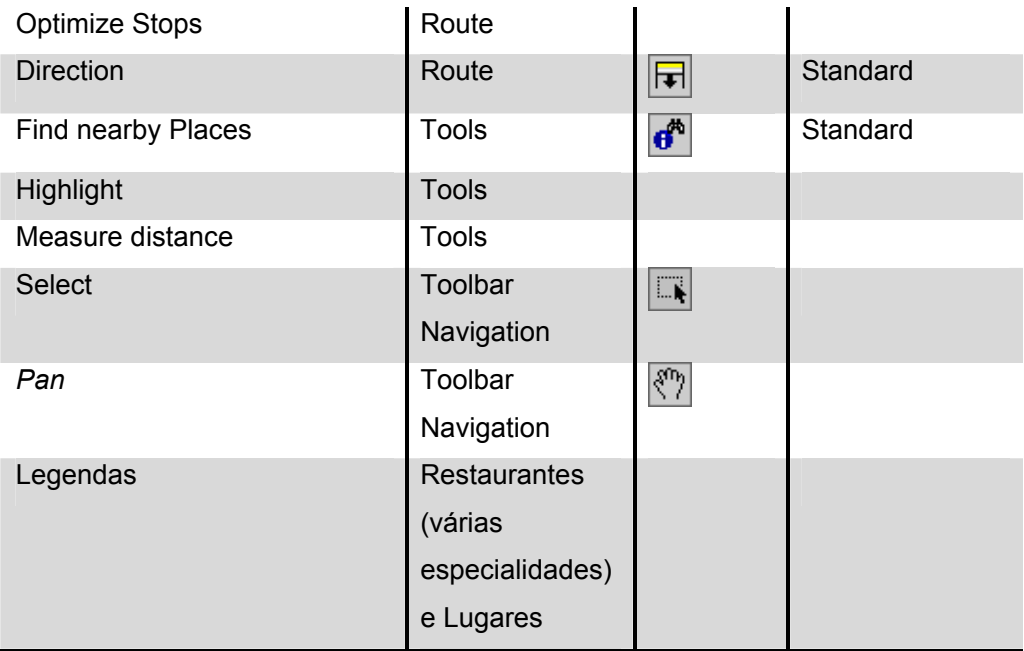

# Tabela 6 – Signos dinâmicos

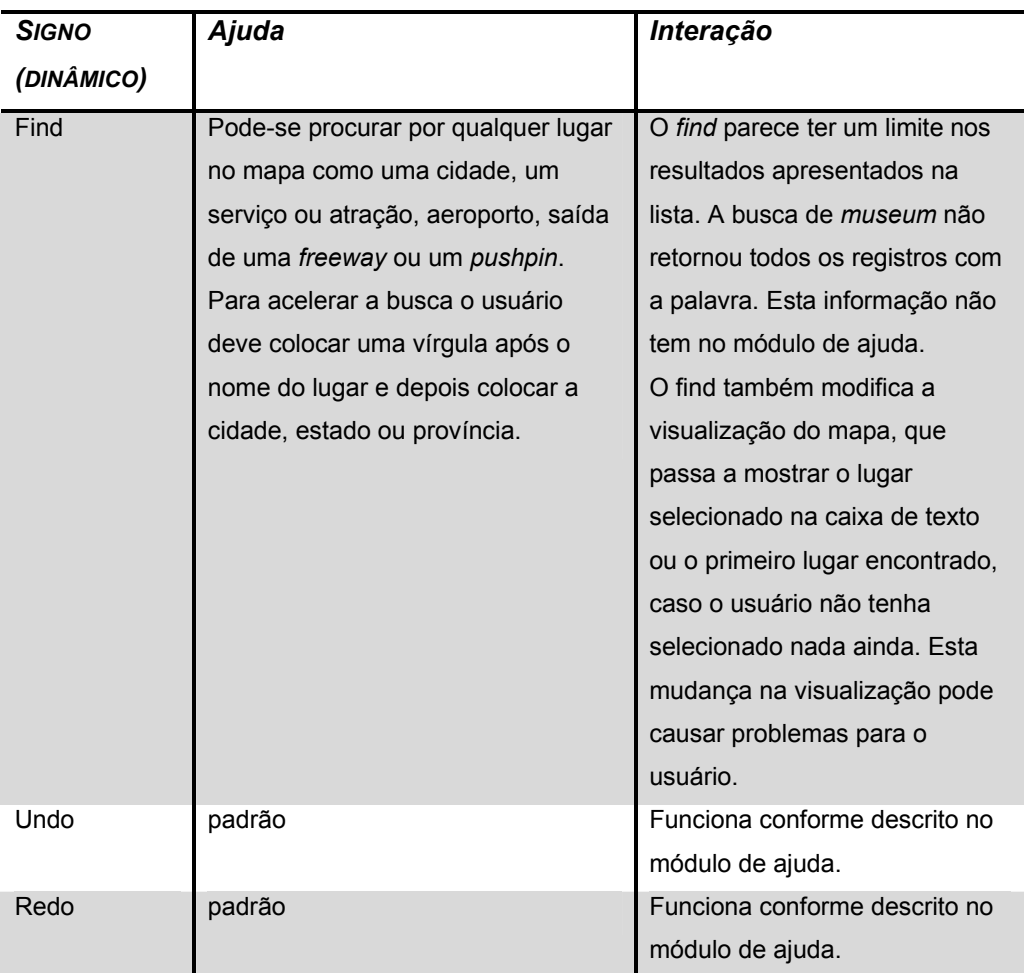

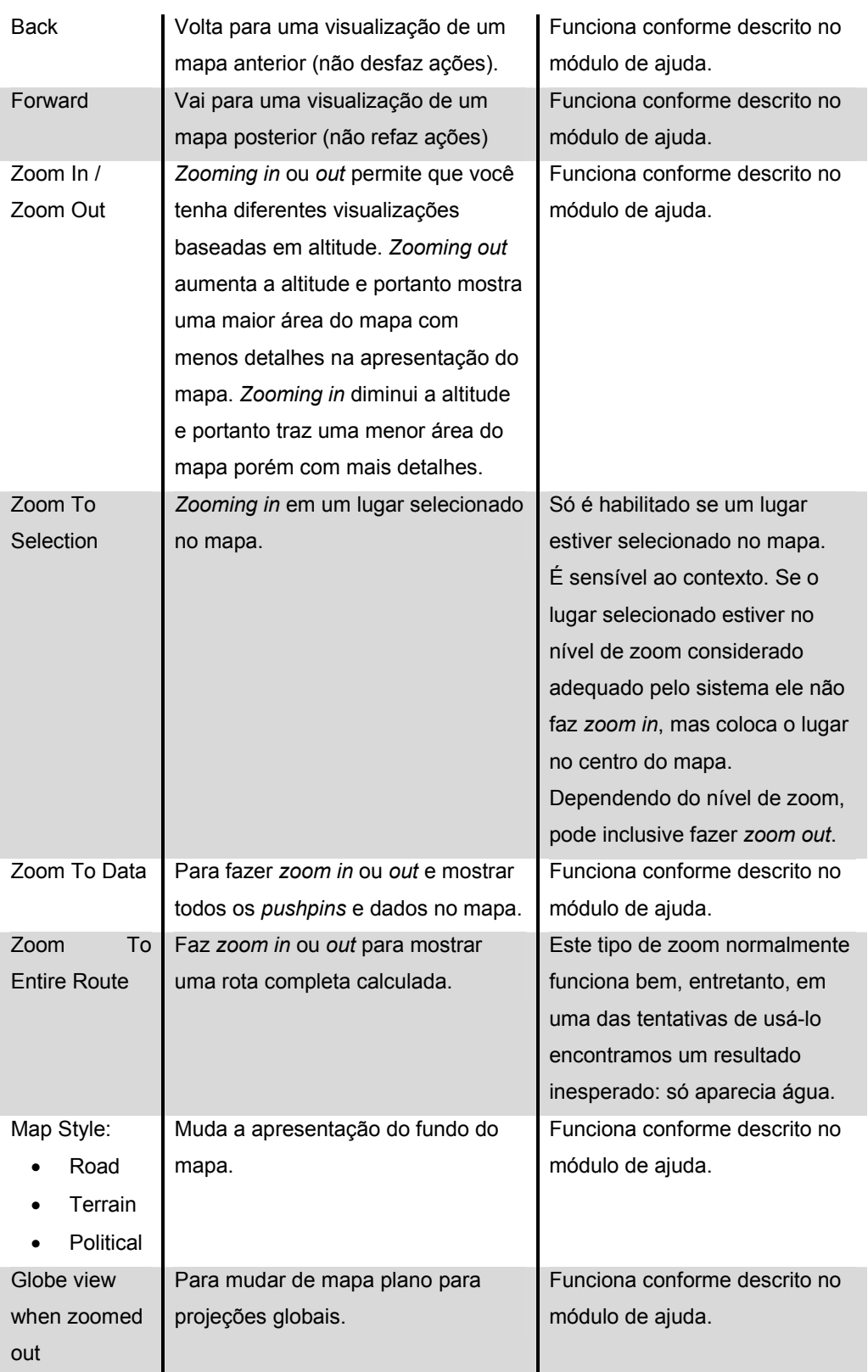

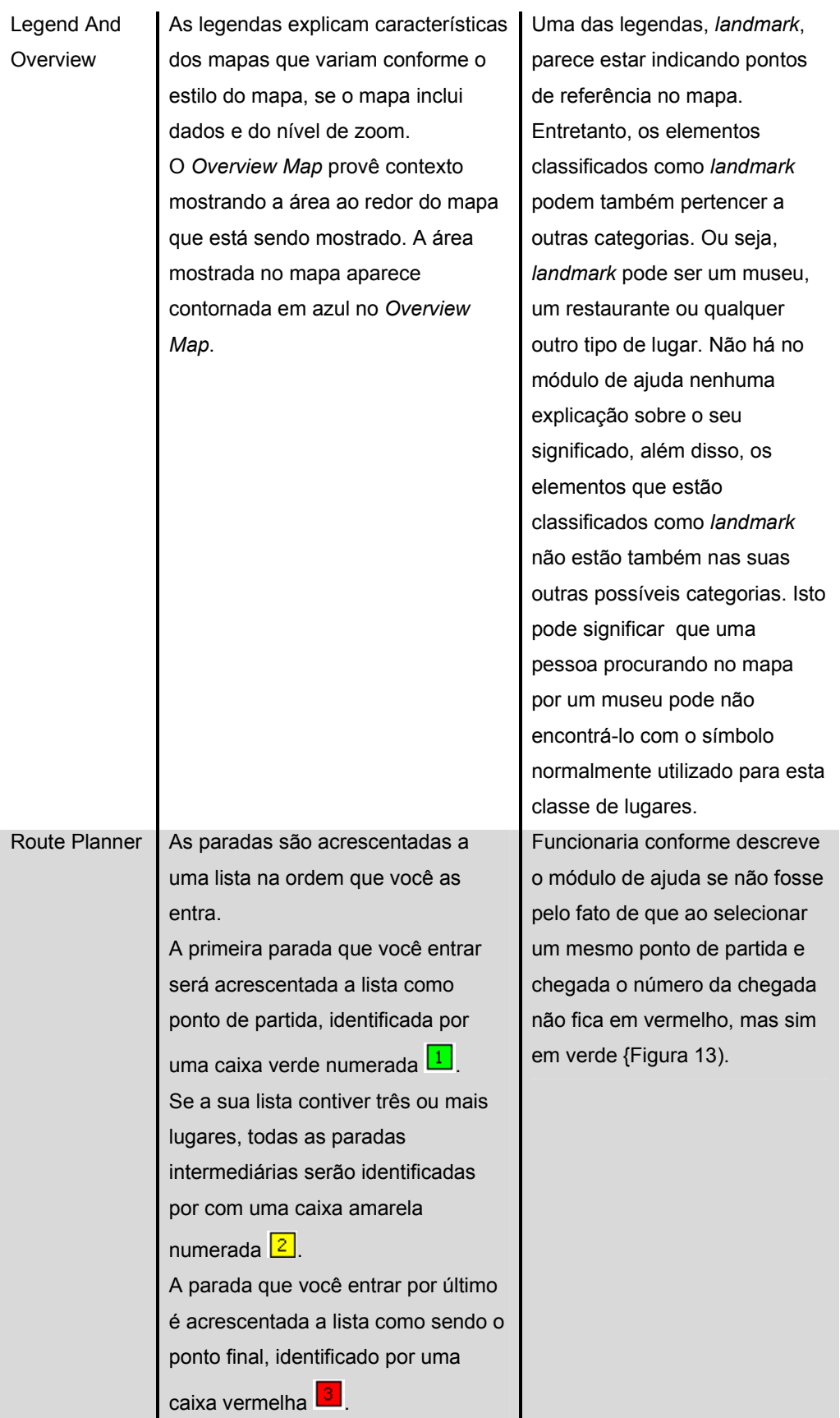

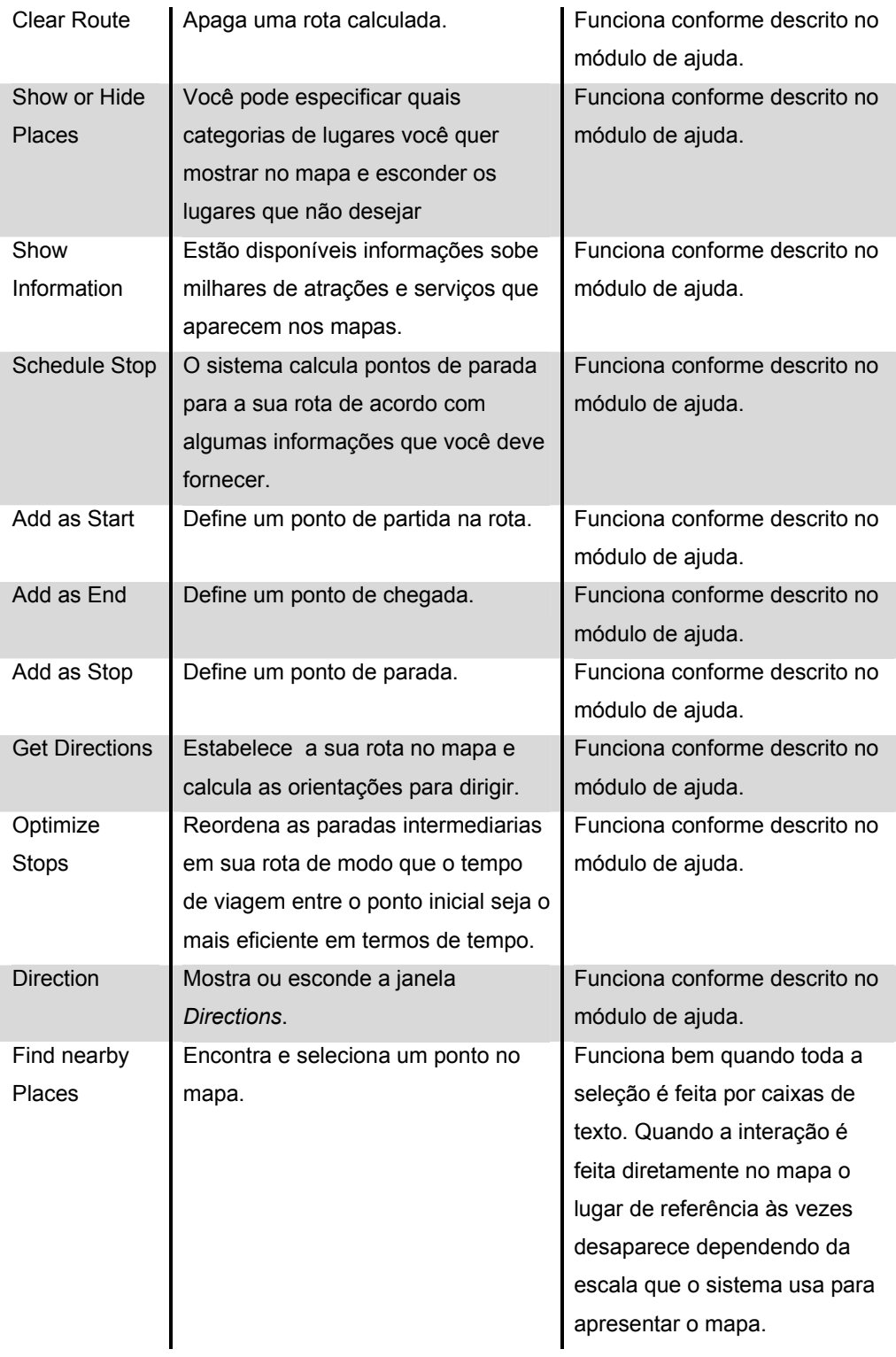

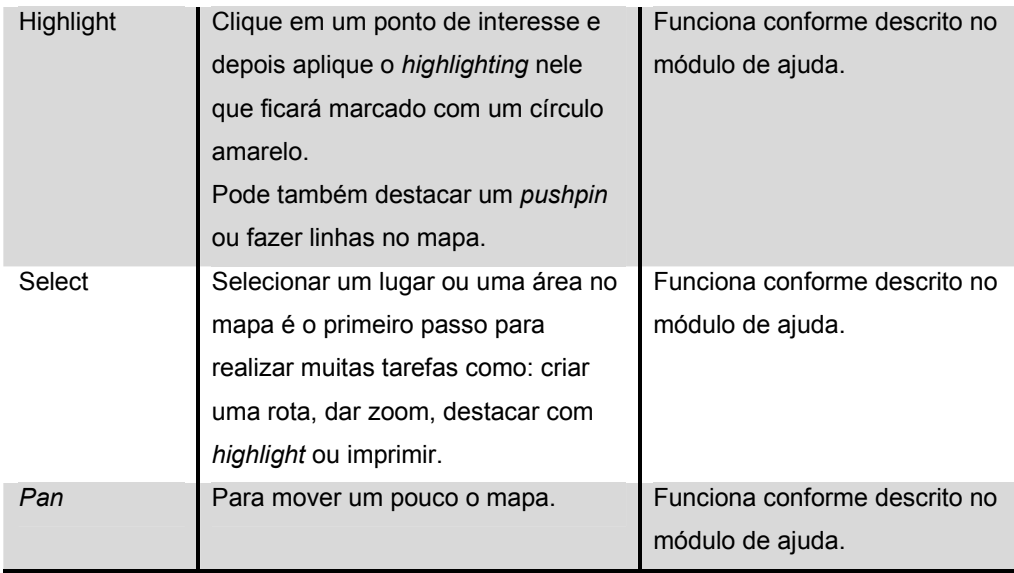

Finalizada a inspeção do sistema temos uma visão de como está a metacomunicação do designer. Os signos com potencial para causar rupturas durante a interação são fortes candidatos a serem reavaliados nos testes com usuários.

# **5.3.2.Segunda Etapa – Contexto da Aplicação**

Nesta etapa, com as informações obtidas na anterior, procuramos estabelecer contextos de uso, identificando usuários típicos do sistema, as informações disponíveis para as diferentes situações em que os usuários podem se encontrar, e quais os elementos de interface e de apresentação dos objetos no mapa que são relevantes para as diferentes situações.

Inicialmente, pelo próprio nome do sistema, podemos perceber que o público alvo deve ser o de pessoas que desejam planejar viagens (*trips*) ou simplesmente usá-lo como um guia de ruas (*streets*). Pela análise dos signos estáticos, dinâmicos e pelo módulo de ajuda, podemos perceber que, por exemplo, para planejar uma viagem uma pessoa pode selecionar um ponto de origem, um destino e várias paradas no meio do caminho, além de ter sua rota calculada pelo sistema. Pode também encontrar sua própria rota interagindo com o mapa e verificando por quais ruas deve ou quer passar para chegar a algum lugar. Pode encontrar lugares próximos aos lugares por onde vai passar ou onde vai ficar. Pode encontrar lugares a partir de nome ou endereço. Pode interagir com o mapa modificando a sua escala, fazendo desenhos e marcas sobre ele, colocando marcadores e legendas entre outros recursos.

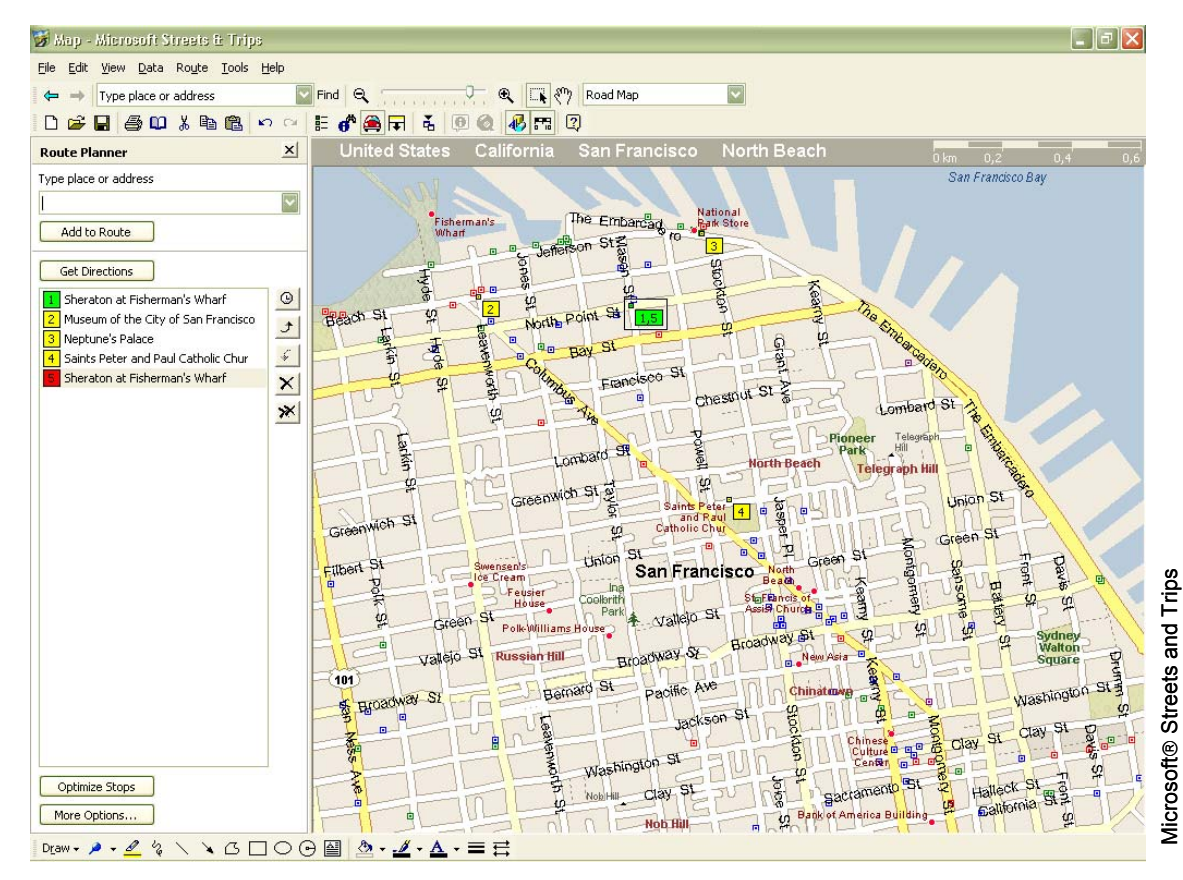

Figura 13 – Problema encontrado durante uma inspeção: as cores das legendas não correspondem

O objetivo do ISIM é o de encontrar problemas na comunicação das informações contidas no mapa, os quais podem causar uma ruptura no contínuo semiótico. Por este motivo, para compor os cenários para os testes devemos privilegiar interações que sejam candidatas a provocar rupturas na semiose do usuário. Pela Tabela 6 podemos ver que as ações relacionadas a mudanças de escala são as principais candidatas, particularmente as de encontrar lugares próximos que apresenta uma série de "efeitos colaterais" na visualização. Uma constatação feita durante a inspeção ao módulo de ajuda é que praticamente todas as orientações de interação para encontrar lugares próximos são baseadas em caixas de texto. Entretanto, se o usuário clicar em qualquer lugar do mapa, depois fizer alguma modificação em qualquer campo da janela *Find Nearby Places*, e em seguida pedir para procurar os lugares, a área mostrada será em relação ao último lugar que o usuário clicou no mapa, algo que ele não deverá lembrar, por exemplo, se fez um *pan* no mapa. Ou seja, não há coreferência entre a representação textual dos lugares e seus atributos (usados no diálogo de busca) e a sua representação no mapa central da interação.

O sistema só calcula rotas para carros, e estas podem ser feitas interagindo ou não com o mapa. Não podemos induzir o usuário a interagir direto e somente com o mapa, situação desejável para nossa avaliação visto os problemas que podem aparecer. Entretanto, rotas a pé devem ser calculadas pelos usuários e é bem provável que eles tenham de interagir com o mapa em algum momento para visualizar algumas regiões. Esta foi a solução adotada para elaborar um dos cenários de uso do sistema.

De acordo com os problemas encontrados na etapa anterior, um cenário interessante para os testes com os usuários deve ser aquele que o usuário precise buscar lugares próximos. Um possível cenário de um passeio em San Francisco – Califórnia, descrito a seguir, pode nos levar a testar alguns dos possíveis pontos onde pode haver algum tipo de ruptura no contínuo semiótico. Para o cenário apresentado, os elementos relevantes são:

- o Local da tarefa: o usuário deve poder identificar se está ou não neste local;
- o Hotel no qual irá hospedar-se;
- o Local de compras selecionado;
- o Museus selecionados;
- o Restaurantes selecionados;
- o Nomes das ruas;
- o Qualquer ponto marcado pelo usuário para auxiliar a tarefa.

Com o cenário descrito a seguir esperamos que o usuário precise:

- o Interagir com o mapa;
- o Usar o FIND para encontrar lugares;
- o Usar o FIND NEARBY PLACES para encontrar lugares próximos;
- o Usar o *Zoom* e o *Pan* para visualizar os lugares;
- o Interpretar a simbologia utilizada;
- o Identificar o significado das legendas.

#### **Cenário: Passeio em San Francisco, California.**

Você está indo para San Francisco, California com um grupo de amigos. Vocês querem fazer uma série de programas para conhecer a cidade. Vocês não têm muito tempo para visitar o local, portanto devem escolher com atenção os lugares que irão visitar. Entre os programas que vocês farão juntos estão:

- o Ir a pelo menos dois museus;
- o Fazer compras no Píer 39;
- o Jantar frutos do mar no McCormick Kuleto's e fazer uma outra refeição em qualquer outro restaurante de outra especialidade.

Vocês souberam que lá, assim como aqui, existem hotéis da cadeia Sheraton, onde vocês devem se hospedar. Um deles fica na região de Fisherman's Wharf. Todos os programas são próximos a este hotel e, como vocês adoram caminhar, vocês irão procurar rotas a pé para chegarem aos lugares indicados.

Você pode usar o Microsoft<sup>®</sup> Streets and Trips™ para encontrar os pontos onde deseja chegar, porém deve escolher rotas curtas para aproveitar ao máximo o tempo. Uma dica é usar o sistema para encontrar os lugares e escolher uma rota passando por todos os lugares.

O resultado final da sua tarefa deve ser um texto e / ou um desenho tipo mapa (por favor, justifique sua escolha) contendo os nomes das ruas, referências e qualquer outra coisa que possa ser útil para chegar onde for preciso.

## **5.3.3. Terceira Etapa - Testes com Usuários**

O cenário gerado na segunda etapa agora é testado com potenciais usuários do sistema. Os testes com usuários são uma forma de se verificar como as pessoas irão reagir aos vários mapas apresentados durante a realização da tarefa. Queremos ver como os problemas encontrados na análise semiótica (primeira etapa do método) afetam as tarefas dos usuários.

Nesta etapa realizamos um questionário pré-teste para obter informações sobre o perfil do usuário e, após o teste, o usuário também responde um questionário aberto sobre as suas impressões do sistema como facilidades, dificuldades etc. Finalmente, o avaliador que tiver acompanhado a interação entrevista o usuário para confirmar qualquer problema ou curiosidade que ele tenha identificado na interação. Esta entrevista é feita com o objetivo de esclarecer pontos que poderiam deixar dúvidas durante o processo de inspeção. Isto ajuda o avaliador a alinhar a sua semiose com semiose do usuário.

Nos testes realizados usamos o SnagIt Version 7.1.2 (English) na versão para testes por 30 dias. O software de captura de tela é produzido pela TechSmith<sup>®</sup> e pode ser obtido em http://www.techsmith.com/. O SnagIt foi instalado no mesmo equipamento onde foi instalado o sistema. Os usuários estavam cientes de que a interação seria gravada e aceitaram sem problema esta condição. Não foi estabelecido tempo máximo para a realização da tarefa, apesar deste tempo ter sido registrado. Os usuários receberam uma pequena introdução do funcionamento do sistema, ou seja, quais os recursos disponíveis e como usá-los, e não quando usá-los. A idéia desta introdução era mostrar para o usuário o que ele poderia fazer, mas não induzi-lo a usar os recursos em determinadas situações. Após a introdução o usuário lia a tarefa que precisaria realizar e, se tivesse dúvidas poderia tirá-las antes do teste. Durante o teste o usuário não podia fazer perguntas, ele deveria trabalhar com o seu entendimento do sistema e com o módulo de ajuda.

No Anexo 1 encontram-se os cenários gerados para todos os sistemas avaliados. No Anexo 2 estão os modelos dos questionários usados durante a etapa de testes e no Anexo 3 contém os quadros com a análise completa das interações nos cinco testes.

## **5.3.4. Quarta Etapa - Inspeção Semiótica dos Mapas**

Nesta etapa identificamos pontos onde houve variação dos elementos do mapa e investigamos a possibilidade de isto ter causado uma ruptura na continuidade. Para facilitar a análise, os dados da interação do usuário podem ser organizados como na Tabela 7. Aqui apresentamos apenas um dos testes realizados e comentamos apenas os pontos onde identificamos possíveis rupturas no contínuo semiótico. Os quadros com a análise completa e os demais testes estão no Anexo 3.

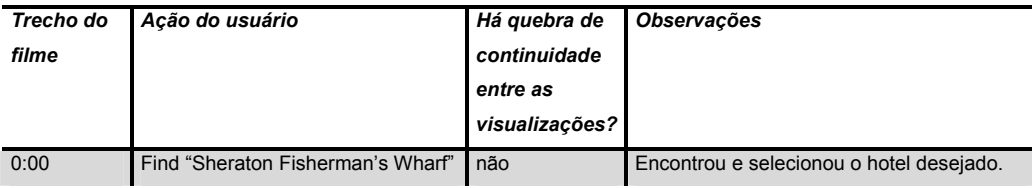

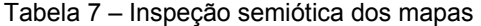

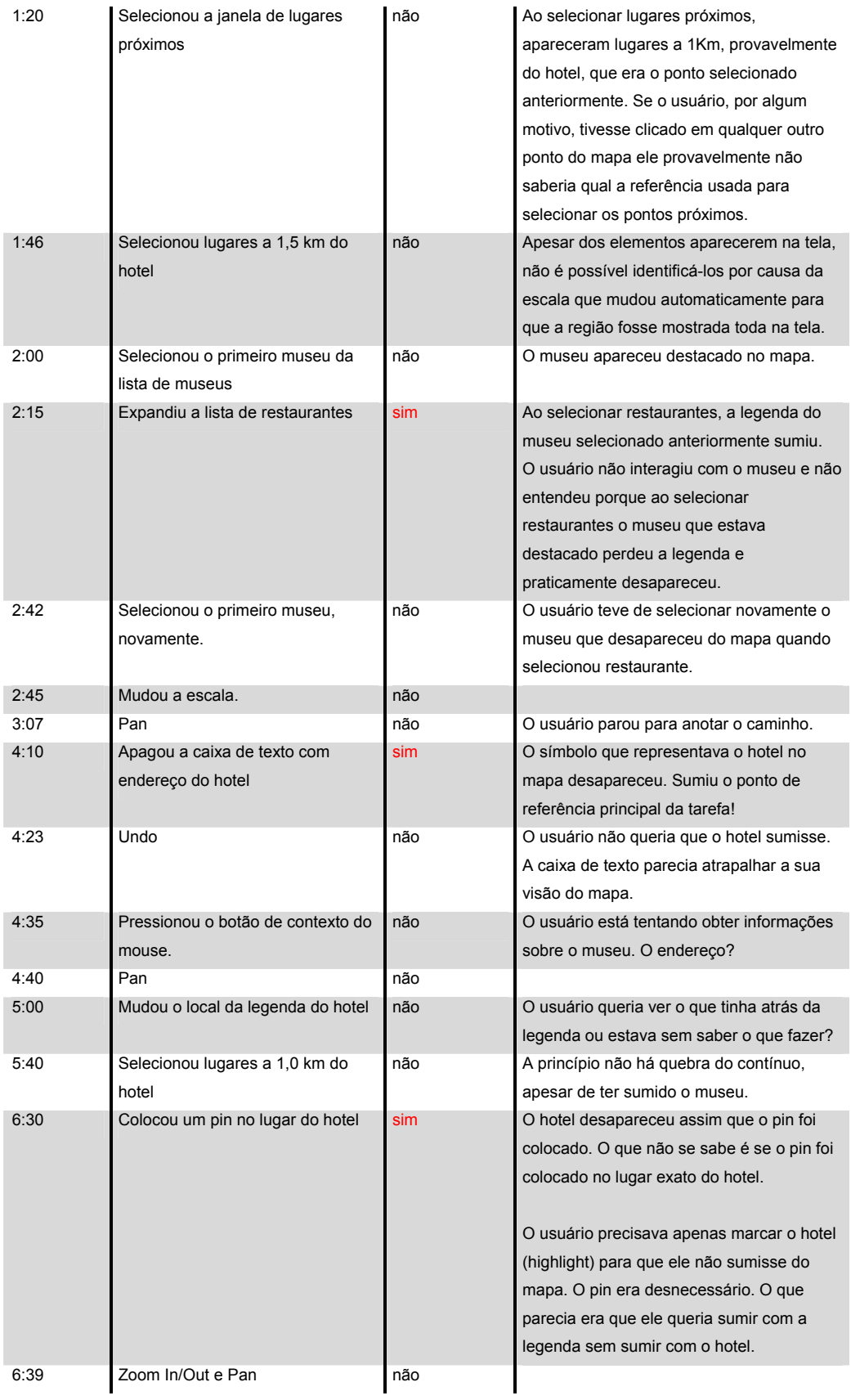

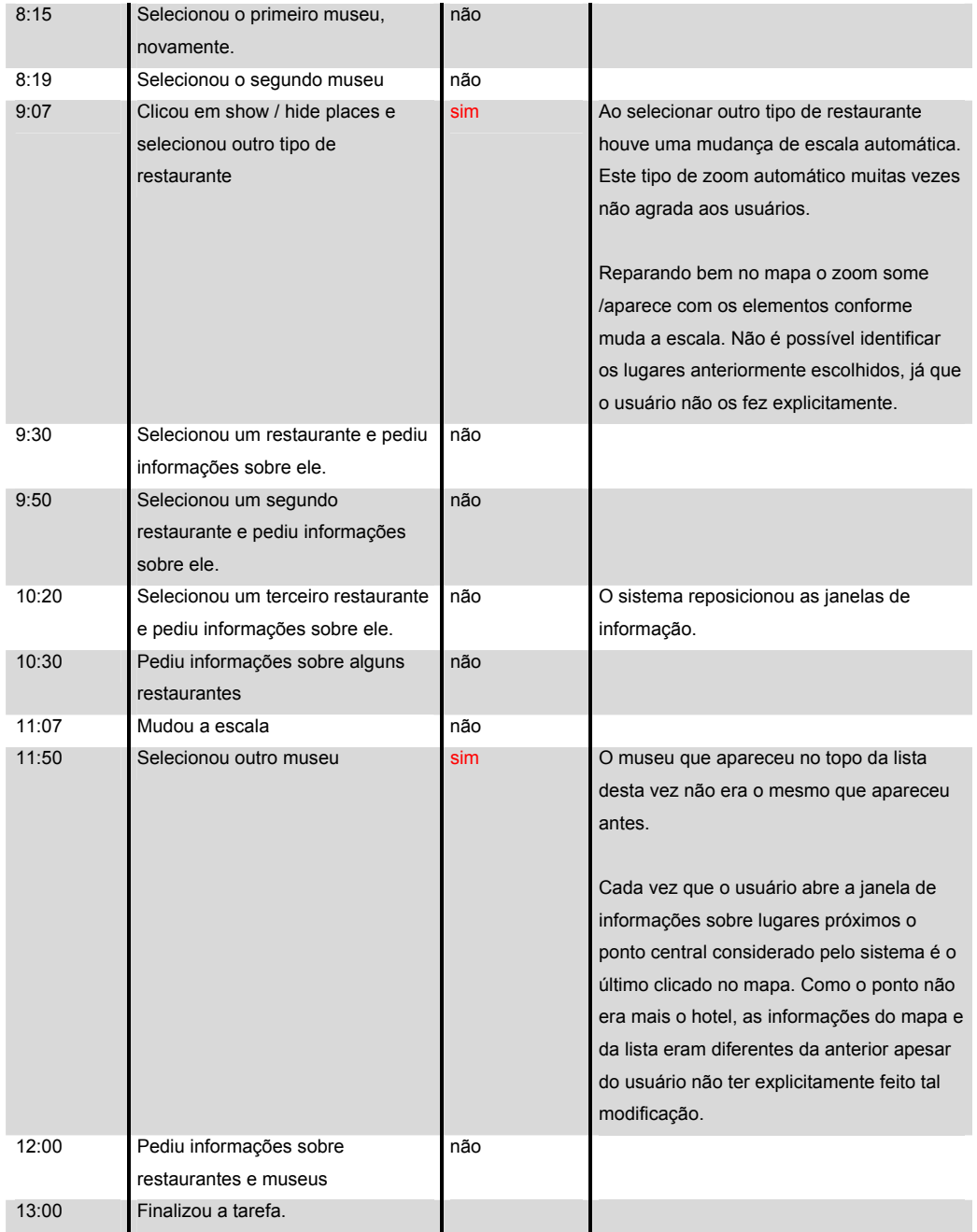

Através da entrevista com o usuário que realizou o teste da Tabela 7, especificamente nos pontos onde foram identificadas possíveis rupturas, constatamos que:

Em 2:15, ao selecionar restaurantes, o museu selecionado anteriormente sumiu. O usuário disse: "Quando selecionei o hotel ele permaneceu marcado, então, por que o museu sumiu?"

Em 4:10, o usuário tentou apenas fechar a janela que continha informações sobre o hotel, entretanto o hotel sumiu. Ele disse: "Essa janela atrapalha, principalmente quando se deseja encontrar lugares próximos."

Em 5:40, o usuário perdeu o museu novamente, porém disse que não se preocupou pois já tinha anotado a localização.

Em 6:30, o usuário resolveu colocar um *pin* no local do hotel, pois a legenda ainda estava atrapalhando. Esta ação levou ao completo desaparecimento do símbolo que representava o hotel.

Em 10:20, o sistema modificou a posição das janelas. Durante a inspeção semiótica esta modificação não pareceu atrapalhar o usuário, entretanto durante a entrevista o usuário disse: "O sistema mudou por conta própria a posição das janelas de informação. Isso me confundiu, pois elas também tinham passado a ser referência para mim..."

Em 11:50, o usuário voltou a procurar por museus, mas a lista de museus que apareceu era diferente da anterior. Em 9:07 o usuário selecionou outro tipo de restaurante e em 9:30 o sistema automaticamente recalculou os lugares próximos em função do novo restaurante selecionado e mudou a escala para apresentá-los. O usuário não percebeu (confirmou por entrevista) a alteração dos lugares, entretanto reclamou do zoom automático do sistema.

Uma grande falha do sistema é a de não indicar qual o ponto usado como referência para calcular os lugares próximos. Além disso, em momento algum é dito no módulo de ajuda que o usuário precisa marcar os pontos que selecionou para não desaparecerem.

Além dos possíveis pontos de ruptura identificados durante a gravação da interação a entrevista com o usuário pode esclarecer um outro ponto de possível falha na comunicação designer-usuário relativo a um problema de interpretação da simbologia identificado na inspeção semiótica. A interpretação da simbologia (o que isto representa?) é uma das classes de problemas que o ISIM deve tratar e que neste teste não pode ser esclarecido com o filme, pois não se sabe se o usuário percebeu que entre os lugares classificados como *landmark* (representado por um ponto vermelho) havia museus e restaurantes e outros pontos de interesse. Em entrevista o usuário disse que não percebeu, apesar de ter visto a legenda, porém "não imaginava que ali pudessem ter museus e restaurantes que não estivessem também nessas categorias."

A grande vantagem das entrevistas pós-teste, apoiada na inspeção semiótica, é a de justamente podermos esclarecer o que o usuário viu ou não viu. Não existe outra maneira de tirarmos tais dúvidas, só o usuário pode

confirmar. O fato de que coisas importantes podem passar despercebidas está diretamente relacionada com a capacidade de comunicação designer-usuário. No tipo de avaliação que queremos fazer, se uma informação importante não é percebida pelo usuário, os mapas gerados podem não conter informações fundamentais para orientar as suas escolhas, comprometendo a solução da tarefa. A arbitrariedade que fez com que museus deixassem de aparecer como tal e passassem a ser *landmarks*, uma decisão de *design*, pode ter afetado as escolhas dos lugares escolhidos pelo usuário e, conseqüentemente, a solução a que chegou não ser a esperada ou desejada. Por exemplo, imagine que um museu, por ser muito conhecido ou importante, tenha sido classificado como *landmark*. Um usuário que não percebe que em *landmark* existem museus jamais escolherá o museu mais importante ou mais conhecido da cidade (o que deve ser péssimo para um turista com pouco tempo), pois esta opção lhe foi tirada e em nenhum lugar há informação sobre isso.

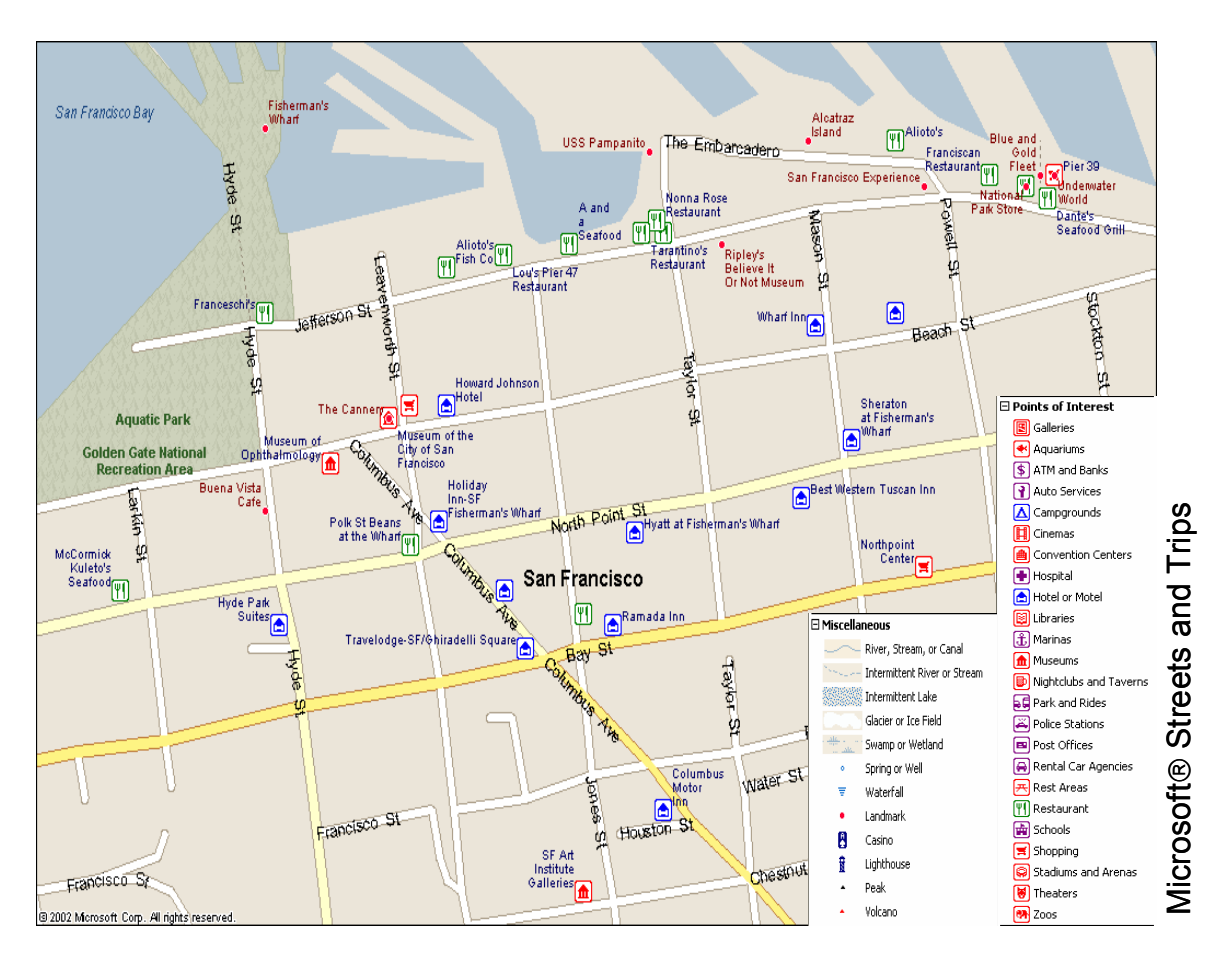

Figura 14 – Problema de interpretação da simbologia

Para entender melhor o problema gerado pelo uso de *landmark*, a Figura 14 mostra a região de São Francisco onde o usuário realizou o teste. Podemos ver que existem dois lugares, "Buena Vista Cafe" e "Ripley's Believe It or Not Museum", próximos ao hotel a que se refere o teste, que estão representados por • - símbolo usado para *landmark*. É fácil perceber pelos seus nomes que estes lugares referem-se respectivamente a um restaurante e a um museu. O usuário que fez o teste não teve a oportunidade de poder escolher um destes lugares, pois eles não se encontravam classificados como restaurante e museu, que eram o foco da sua busca.

#### **5.3.5.Quinta Etapa – Interpretação**

Nesta etapa fazemos uma interpretação semiótica dos problemas encontrados. Esta análise é baseada na engenharia semiótica (de Souza, 2004).

De forma sumária, vistos os problemas encontrados no teste relatado, podemos diagnosticar que:

A primeira ruptura houve quando ao selecionar restaurantes, o museu selecionado anteriormente praticamente sumiu (2:15). Além do fato da referência do usuário (a legenda do museu) ter desaparecido, o comentário do usuário - "Quando selecionei o hotel ele permaneceu marcado, então, por que o museu sumiu?" – também caracteriza uma falha temporária, onde a semiose do usuário fica temporariamente parada, pois ele não entende a decisão de design adotada. Se o desaparecimento do museu não tivesse sido visto pelo usuário no exato momento que ocorreu, a interação poderia ter causado um problema de orientação em função da perda de uma de suas referências.

A segunda ruptura ocorreu quando o usuário tentou apenas fechar a janela que continha informações sobre o hotel, entretanto o hotel sumiu. Em seguida ele fez um "Undo", pois não queria que o hotel sumisse. O sumiço do hotel poderia ter causado um problema de orientação, caso a ação do usuário não pudesse ser revertida. Esta seqüência de interações (ação – desfaz ação) pode representar também uma falha temporária, onde o usuário percebe que a sua ilocução está errada e em seguida ele corrige sua ação apesar de continuar sem entender por que não funcionou como esperava.

A terceira ruptura, em 5:40, também corresponde a um problema de orientação, pois o usuário perdeu, novamente, uma de suas referências. Apesar do usuário não ter se preocupado com o sumiço, pois já tinha anotado a

localização, houve uma falha parcial devido ao usuário não ter entendido a solução de design adotada.

A quarta, em 6:30, onde a ação do usuário levou ao completo desaparecimento do símbolo que representava o hotel e a quinta, em 10:20, quando o sistema modificou a posição das janelas também caracterizam problemas de orientação causados pela perda de referências importantes para a tarefa.

A sexta ruptura ocorreu em 11:50, quando o usuário voltou a procurar por museus, mas a lista de museus (e conseqüentemente os museus que aparecem no mapa) que encontrou era diferente da anterior. Aqui há uma falha, onde a semiose do usuário fica temporariamente parada, pois ele não entende a decisão de design adotada.

As seis rupturas identificadas durante o teste com este usuário caracterizam problemas de orientação devido a elementos do mapa que somem ou se modificam sem que o usuário tenha explicitamente solicitado. Além deste, identificamos problemas de interpretação da simbologia ao entrevistarmos o usuário e constatarmos que ele não entendeu o significado de *landmark* proposto pelo designer.

Os problemas de orientação ocorridos com este usuário, especificamente, poderiam ter sido resolvidos através de duas simples soluções de design. A primeira seria somente de informar ao usuário que os lugares que ele deseja que permaneçam visíveis em todas as visualizações, ou em qualquer nível de zoom, precisam estar marcados com *highlight*, por exemplo. A segunda seria de colocar um campo a mais em *Find Nearby Places* indicando qual o local utilizado como referência para encontrar lugares próximos.

Quanto ao problema de interpretação da simbologia uma melhor solução seria a de colocar todos os lugares nas suas categorias principais e incluir algum tipo de indicação quando o lugar também representar um *landmark*.

#### **5.3.6.Síntese dos resultados obtidos**

Um problema observado durante todos os testes com usuários foi o uso do *Find*. A primeira dúvida que surgiu foi de qual o contexto para a apresentação dos dados encontrados. Por exemplo, o usuário que fez o segundo teste estava interagindo com o mapa na região da tarefa, fez um *Find McCormick*, que era o nome de um restaurante que deveria encontrar e o primeiro resultado que apareceu foi um lugar no Canadá. O lugar que estava procurando existia na região onde ele estava, entretanto este fato não foi levado em consideração. O usuário começou procurando o local e não o encontro, pois a ordenação dos dados o deixou confuso e ele acabou achando que ali não estava o local procurado. Este tipo de problema, relacionado com a ordenação dos dados, passa a ser é um problema de interface a partir do momento que o seu funcionamento não está claro para o usuário e se reflete na interação.

Um outro problema relacionado aos dados e não diretamente com a interface acontece com os lugares classificados como *landmarks*. Dentro da categoria *landmarks* existem museus, restaurantes, shoppings, igrejas, etc. Entes lugares não aparecem nas suas outras categorias o que faz com que alguns usuários não os selecionem, pois não percebem a sua existência. Este problema, originado pela categorização dos dados acaba se refletindo na interface, o que mostra a importância de termos um projetista de interfaces envolvido no projeto desde o início do desenvolvimento do sistema, desde a categorização dos dados.

A Tabela 8 mostra um resumo dos problemas encontrados nos testes com usuários.

Pela Tabela 8, podemos perceber que todos os usuários tiveram problemas de orientação. Os problemas de orientação encontrados foram causados principalmente pelo uso do *Find*, que automaticamente muda do local atual para o local do primeiro elemento da lista de locais encontrados. Entretanto, alguns usuários tiveram problemas por causa de elementos que desapareciam com a mudança da escala, mesmo que estes fossem o foco de uma interação (como por exemplo o *Find Nearby Places* que dependendo da escala que aparecia o mapa resultante, poderia ou não sumir com o local da busca).

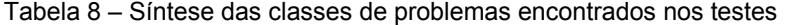

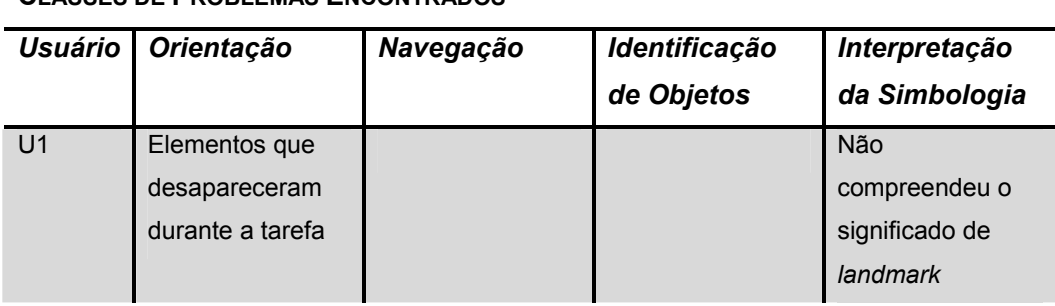

**CLASSES DE PROBLEMAS ENCONTRADOS**

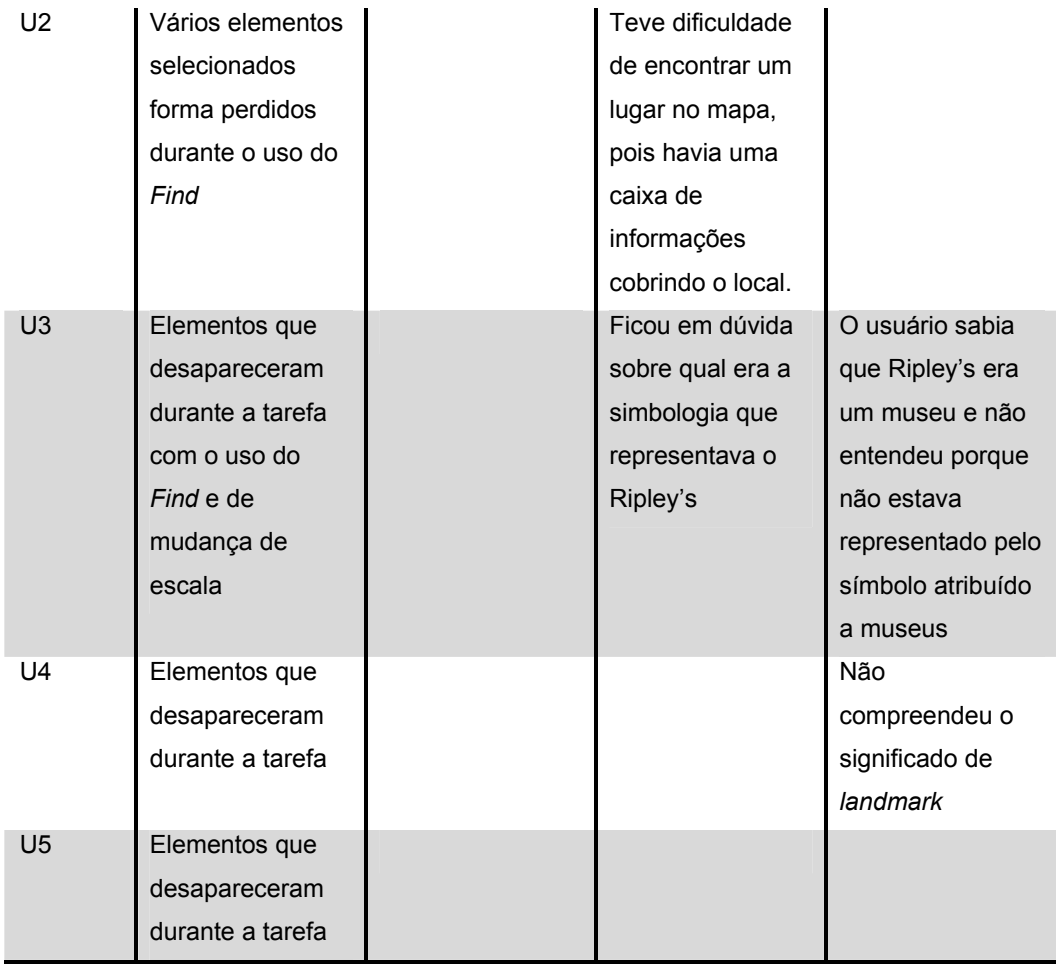

Todos os usuários usaram o *Find*, o que nos mostra que este é um tipo de recurso importante para a tarefa e que seu funcionamento precisa estar claro para o usuário, pois todos tiveram problemas na sua utilização.

Os problemas de identificação de objetos aconteceram por três motivos: sobreposição de símbolos nos mapas, caixas de texto que cobriam elementos selecionados e dúvidas sobre qual símbolo representava o que, como por exemplo, o usuário 3 que encontrou um museu conhecido com o símbolo de *landmark* e ficou em dúvida se o museu estava representado pelo ponto (mais próximo a legenda do museu) ou se pela "casinha", termo usado durante a entrevista, pois achava que este deveria ser o símbolo usado.

A interpretação da simbologia foi um problema para quase todos os usuários que não perceberam o real significado de *landmark.* Somente um usuário selecionou um lugar classificado como *landmark*, pois considerou a legenda ao invés da simbologia adotada.